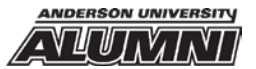

## **10 Steps to Help You Network with Other AU Alums On LinkedIn**

- 1. If you don't already have a LinkedIn profile, your first step is to take some time to create one. This is a great networking tool, and allows others opportunity to see your profile for potential jobs. [www.LinkedIn.com.](http://www.linkedin.com/)
- 2. Once you have a LinkedIn profile, search for Anderson University in the search bar (be sure it's Anderson University in Anderson, IN and not the one in South Carolina).
- 3. Once you are on the AU LinkedIn landing page, click the blue "See Alumni" button.

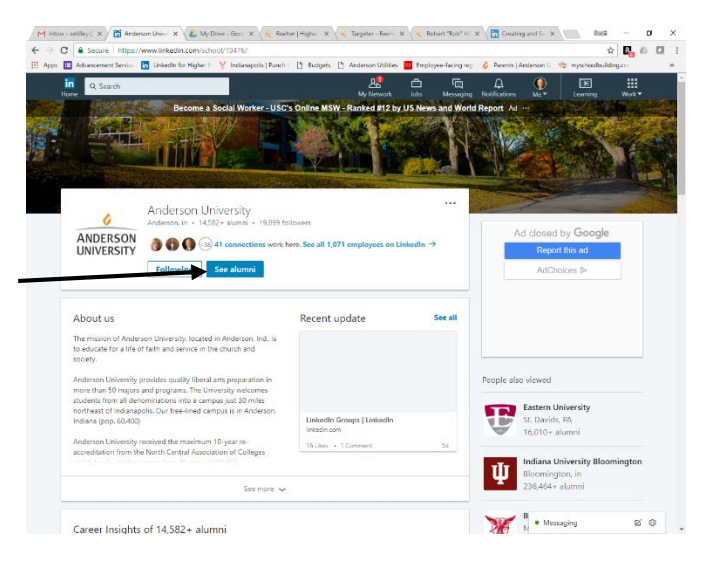

**4.** Once you have done this, you will have access to all AU alumni who have created a LinkedIn profile. This will show you where they live, where they work and what they do.

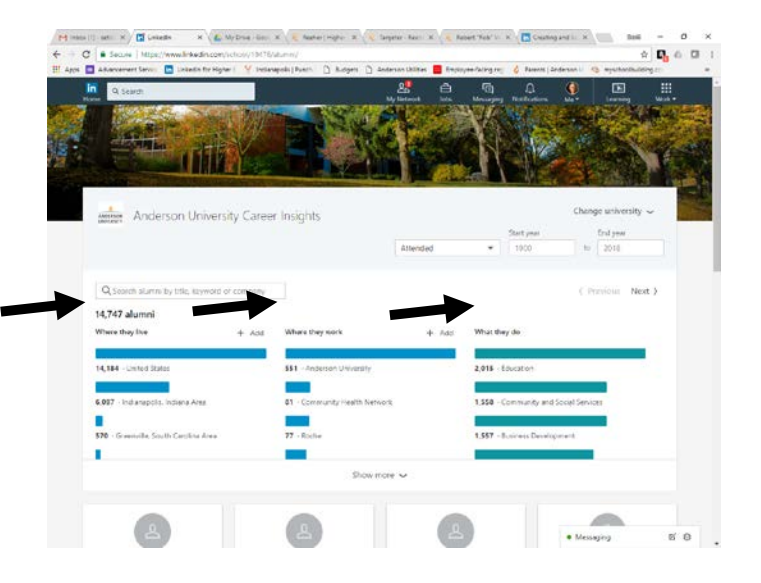

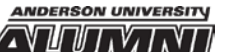

5. If you want to look for alums in a particular area, just type in the city and state in the "search alumni by title, keyword or company" box. For instance, the example below shows the results if I type in Nashville, TN.

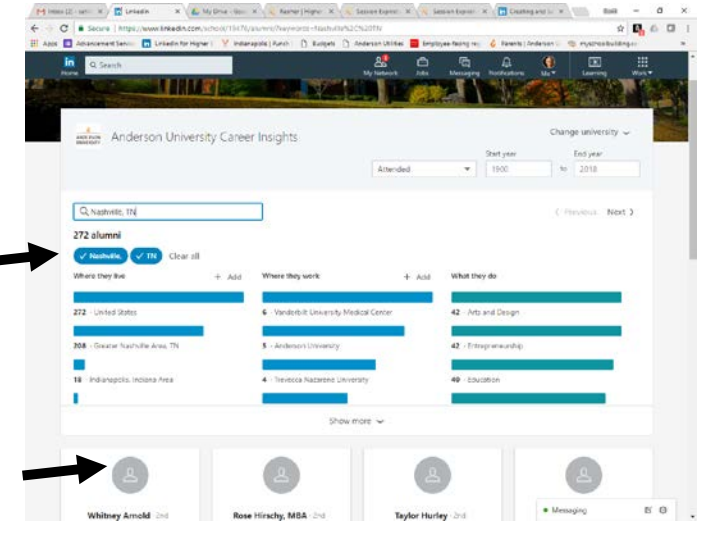

6. Then, click on the bar that allows you to see the detail of who is in the area and then scroll down to see the results.

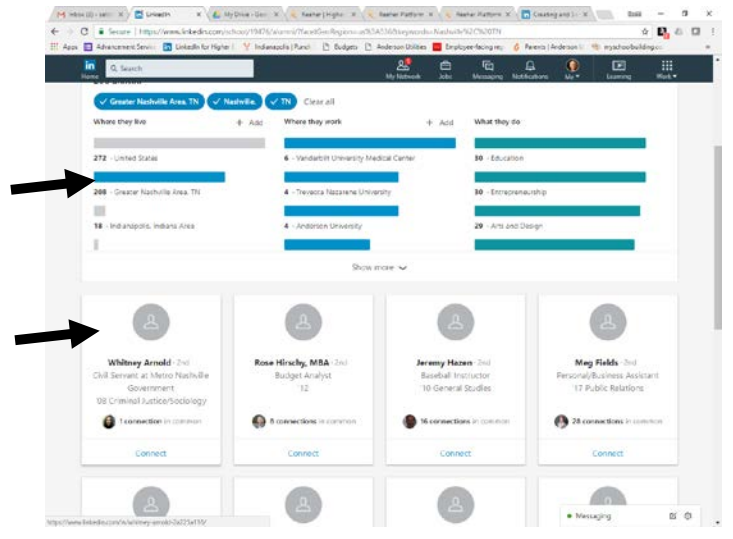

- **7.** OR, if you want to see those working in a particular field of study in a particular city, you can click that bar and it will narrow the search even further.
- 8. Then, when wanting to try networking with these individuals, click the "Connect" button within their profile box. In just a few words, express that you are an AU alum and why you would like to connect. For example: *"I'm a recent AU alum looking to relocate to the Nashville, TN area. I'd like to connect with other AU alums in the area to maybe ask some questions."*
- 9. And, finally, once you've created your profile and you've done some searching, don't forget to join the "Anderson University Alumni Network" group as well as the Anderson University Career & Calling page within LinkedIn. These groups allow you to stay current on opportunities AU becomes aware of and/or upcoming opportunities or events for you as an alum.

**We hope this may be a helpful resource for you. If you need additional help connecting, please never hesitate to contact the AU Alumni Office (765) 641-4100.**